To register for classes, sign into your Schreiner One account and follow the directions given on the following pages. Click the "students" tab followed by the "registration" tab.

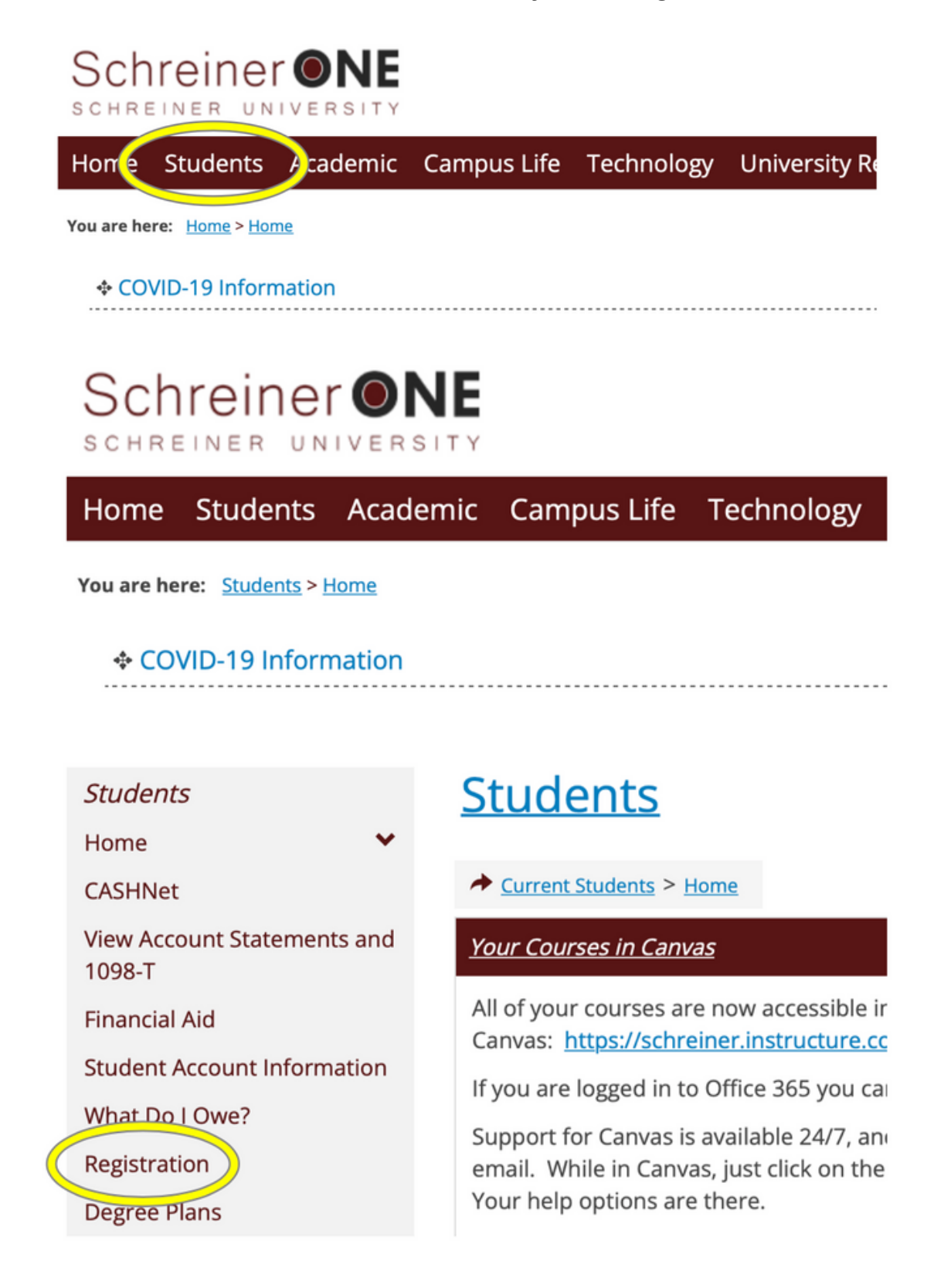

Ensure you have no current conditions. If you do have a hold contact financial services or your admissions counselor. Complete the "personal info update" and "registration agreement" that appears on your screen.

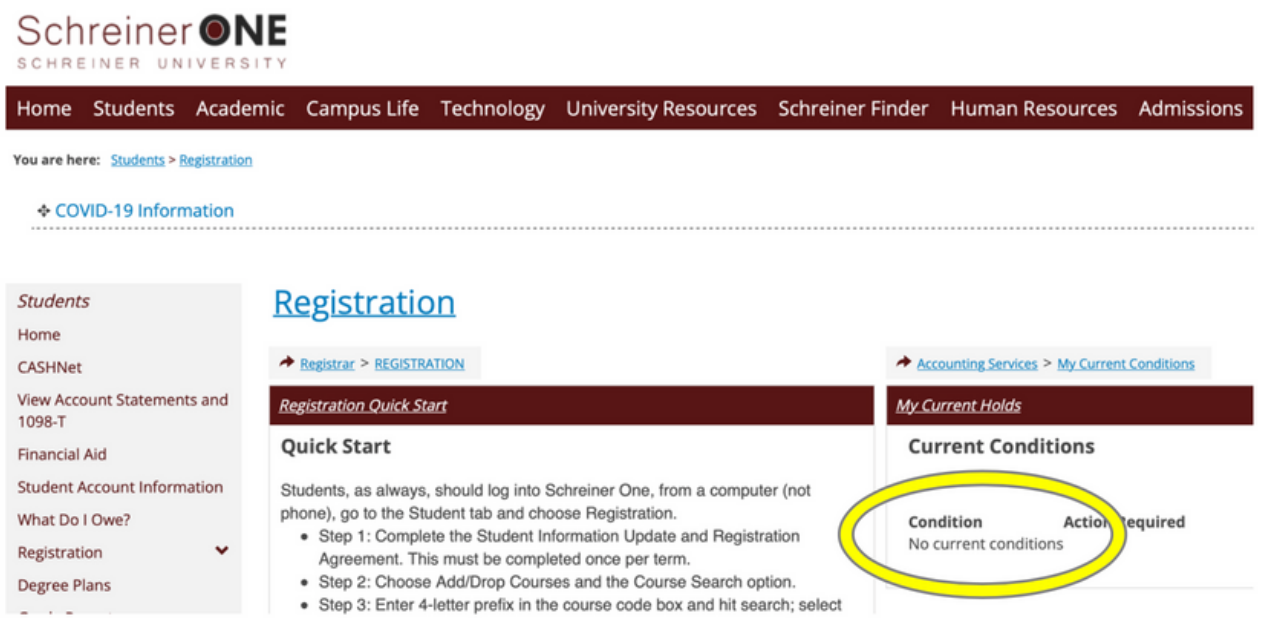

**Registration Add/Drop** A **Add/Drop** Personal Info Update This form is used by the Registrar's Office to collect student personal information each semester before class registration. Complete the Personal Info Update form **Registration Agreement** This form is for the registration agreement. Complete the Registration Agreement form Go to Main screen

Click the "add/drop courses" link.

# **Registration**

Registrar > REGISTRATION

**Registration Quick Start** 

### **Quick Start**

Students, as always, should log into Schreiner One, from a computer (not phone), go to the Student tab and choose Registration.

- Step 1: Complete the Student Information Update and Registration Agreement. This must be completed once per term.
- Step 2: Choose Add/Drop Courses and the Course Search option.
- Step 3: Enter 4-letter prefix in the course code box and hit search; select desired course.

0

If you have difficulties or questions contact our office at registrar@schreiner.edu

#### **Registration Add/Drop**

### Add/Drop

**Current Term:** Fall 2022 Add Period Open / Drop Period Open

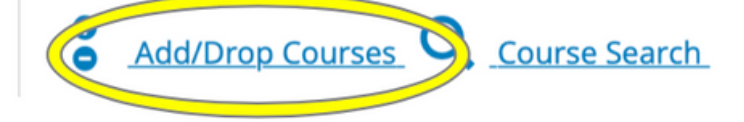

Select the "terms" you are registering for. You MUST register for sessions A & B at the same time or be registered for at least 6 credits total for sessions A & B combined in order to use financial aid. Use the first letters of the class you desire in the "course code" box only. Ensure the division says "undergraduate". Press "search".

#### Add/Drop

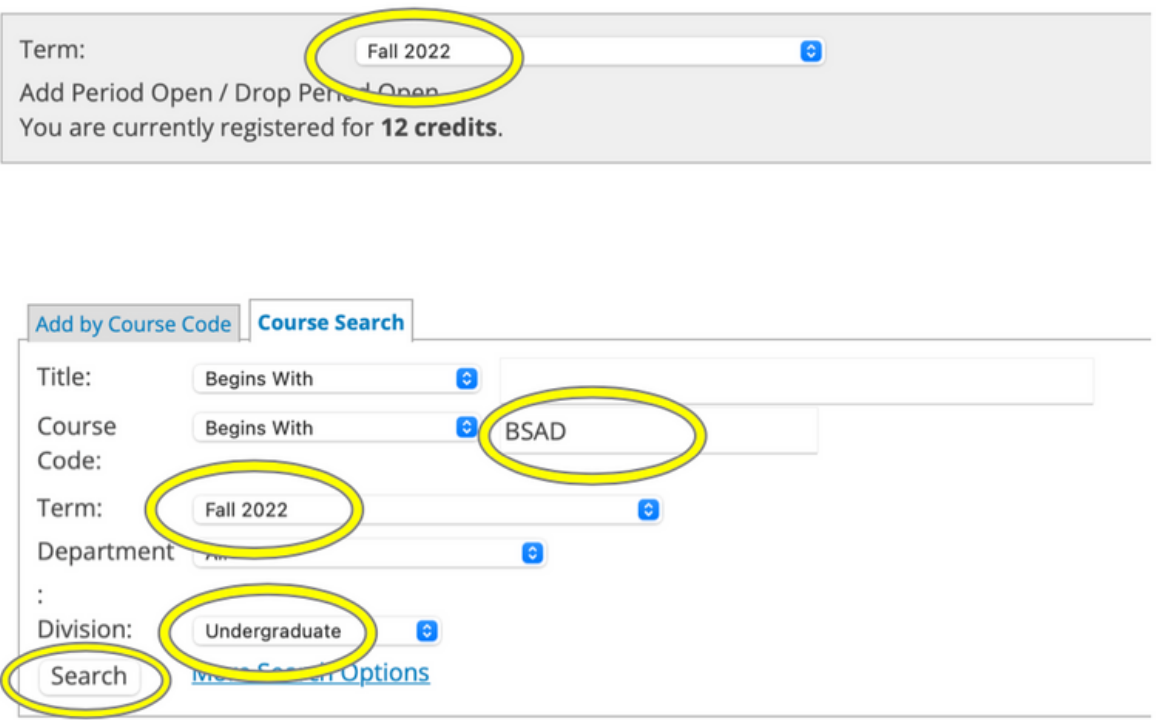

All courses that have the course code "BSAD" will be pulled up for you to view.

A box will appear on the left side of each class you are able to register for.

Check the box of the course you want to register for.

Click "add course" at the bottom of the screen.

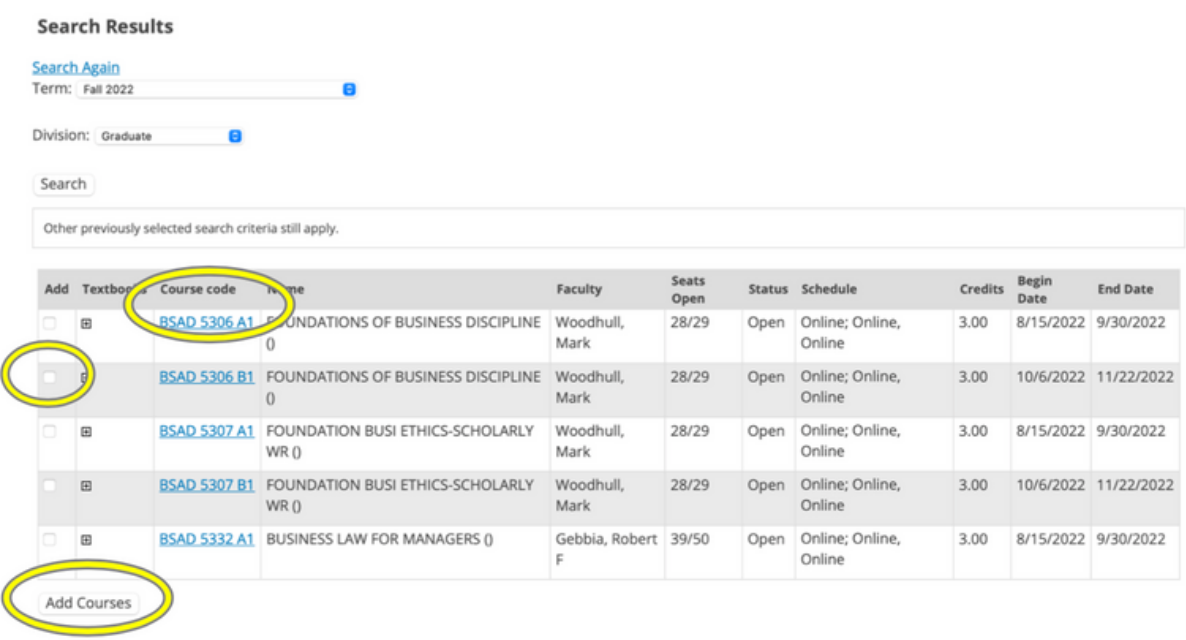

The screen will change, the checked courses will appear under "your schedule".

To remove/drop a course, check the box to the left of the course you plan to drop.

Click "drop selected courses".

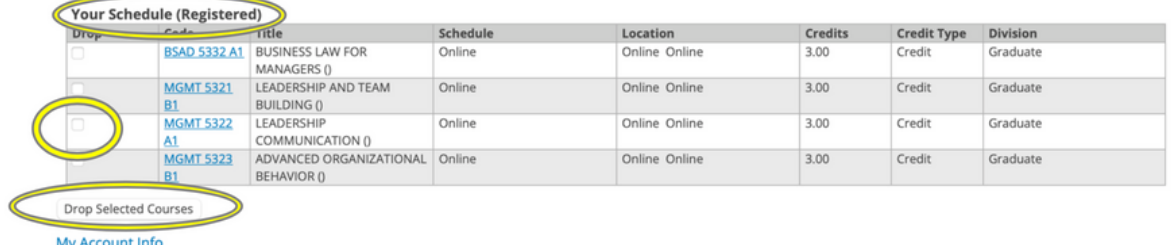

Summer and Fall registration open the first week of April. Spring registration opens the first week of November. Registration for each session will end on the first day of class at 11:59 PM mid-night. At that time no one will be able to add any additional classes for that session.

# **DROPPING A COURSE AFTER COURSE HAS STARTED**

To drop a course AFTER the course has started: Student must send an email from their Schreiner email address to officeoftheregistrar@schreiner.edu and financialservices@schreiner.edu and roliver@schreiner.edu stating which course(s) they would like to withdraw from as well as a brief reason why.

The registrar will withdraw the student from the course.

If using financial aid, the drop may affect the amount of aid the student may keep and it may affect future disbursements of aid.

## **The Refund Policy for 7 week online courses:**

- 100% refund for dropped courses or session withdrawals before the first class day of the session.
- 50% refund for dropped courses or session withdrawals between the 1st and 5th class day of the session (end of the first week)
- 25% refund for dropped courses or session withdrawals between the 6th and 10th class day of the session (end of the second week)
- No refund will be given for drops or withdrawals after the 11th day of classes, or after the beginning of the third week.